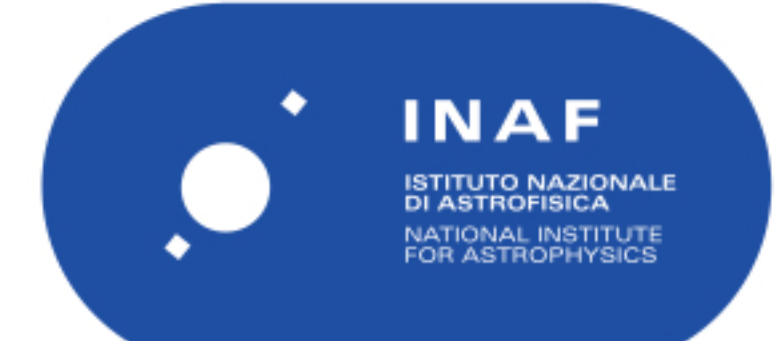

# Rapporti Tecnici INAF<br>INAF Technical Reports

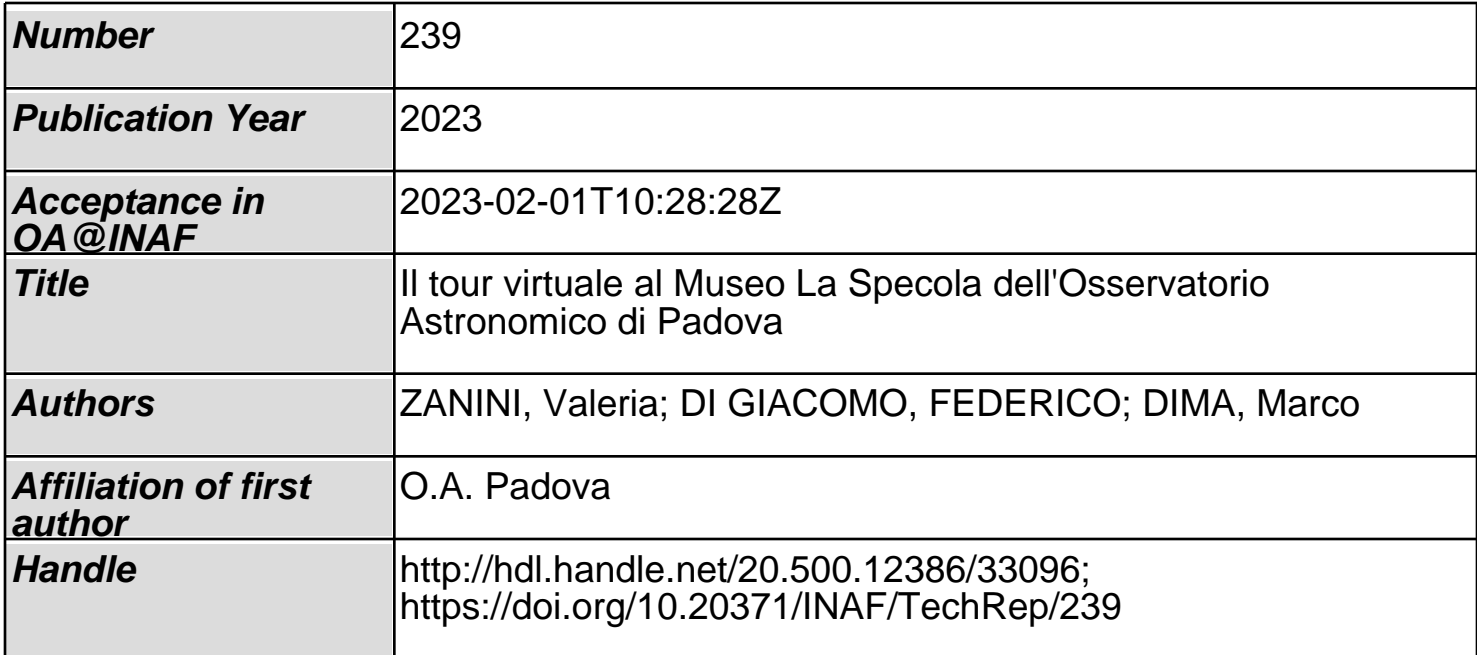

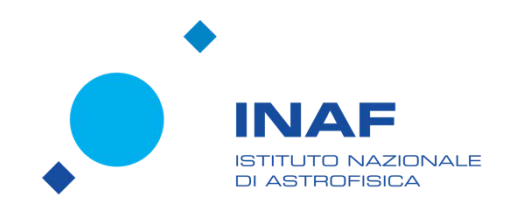

## Il tour virtuale al Museo La Specola dell'Osservatorio Astronomico di Padova

Autori: Valeria Zanini, Federico Di Giacomo, Marco Dima INAF-Osservatorio Astronomico di Padova

## **Abstract**

Sin dall'inizio della pandemia, per non lasciare priva la cittadinanza della possibilità di visitare le sue strutture osservative e museali, l'INAF ha voluto implementare i tour virtuali delle proprie sedi. In quest'ottica, l'Osservatorio Astronomico di Padova in particolare, ha realizzato una nuova visita virtuale della Specola, che è uno dei monumenti più noti e più belli della città del Santo. Il percorso museale virtuale è accessibile a tutti tramite smartphone, tablet e pc. Esso si snoda attraverso sette diverse 'stanze virtuali', dove si è accompagnati dalle voci-guida di Valeria Zanini e Federico Di Giacomo, che descrivono gli ambienti e gli strumenti utilizzati dagli astronomi padovani dei secoli passati. Grazie alle didascalie, si possono ottenere informazioni aggiuntive di approfondimento, mentre alcuni video e ricostruzioni 3D permettono di conoscere storie e aneddoti che fanno di questo luogo uno dei principali centri dell'astronomia italiana.

In questo report verranno descritte le caratteristiche, le metodologie e gli strumenti utilizzati al fine di realizzare il tour virtuale del Museo *La Specola* di Padova ad oggi ospitato all'interno del portale *[Polvere di stelle.](http://www.beniculturali.inaf.it)* Il tour virtuale è accessibile dalla seguente pagina web:

[www.beniculturali.inaf.it/musei/padova/#virtual-tour](http://www.beniculturali.inaf.it/musei/padova/#virtual-tour)

## **Indice**

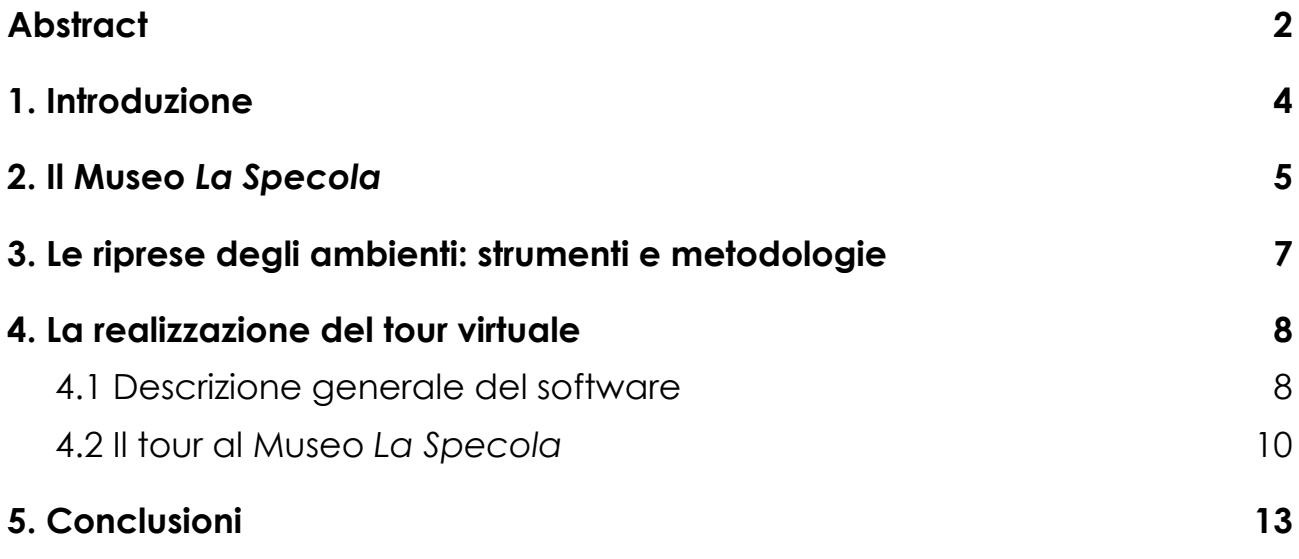

## **1. Introduzione**

"La cultura è l'unico bene dell'umanità che, diviso fra tutti, anziché diminuire diventa più grande", così si esprimeva il filosofo tedesco Hans Georg Gadamer in un'intervista rilasciata nel 1999. I duri giorni della pandemia che abbiamo vissuto tra il 2020 e il 2021, come mai prima d'ora, ci hanno messo alla prova tentando di ridefinire le nostre abitudini, cambiandole forse per sempre. È in momenti difficili come questi che ci viene affidato un compito fondamentale, quello di diffondere in tutto il mondo cultura e Bellezza, una bellezza che ha la forma di uno Stivale adagiato su un placido mare.

Dopo i lunghi mesi di chiusura causati dalla pandemia da Covid-19, i musei e gli istituti culturali italiani sono stati costretti a riaprire giostrandosi tra ingressi contingentati, distanziamento sociale, prenotazioni online e termoscanner. Tuttavia in una prima fase non tutti hanno potuto riattivare le visite, sia per ragioni di natura economica sia per l'impossibilità di rispettare le linee guida previste all'interno degli ambienti museali; tra questi, i musei degli Osservatori in particolare, che con i loro percorsi tra anguste scale e piccole sale, non hanno potuto garantire l'adeguata sicurezza ai visitatori. A questo si è aggiunto il fatto che l'accesso dei musei INAF attraversa gli stessi ambienti di lavoro dei ricercatori e dei tecnologi, ai quali primariamente doveva e deve tuttora essere garantita la sicurezza sul luogo di lavoro; per questa ragione i Protocolli di accesso alle strutture museali sono molto restrittivi ancor oggi. Proprio per non lasciare priva la cittadinanza della possibilità di visitare il proprio patrimonio museale, molte strutture INAF, così come molte altre realtà della cultura italiana, hanno voluto implementare i tour virtuali delle proprie sedi. Anche l'Osservatorio Astronomico di Padova si è adeguato a questo nuovo modo di vivere la cultura.

Vantando una storia di oltre 250 anni, oltre ad essere da sempre la sede dell'Osservatorio Astronomico, la Specola di Padova ospita al suo interno anche un museo astronomico che raccoglie tutti gli strumenti utilizzati dagli astronomi per scandagliare i segreti del cosmo, dallo studio delle dimensioni dell'Universo fino agli albori dell'astrofisica moderna. Il patrimonio custodito nella biblioteca, nell'archivio storico e nel museo dell'Osservatorio dà testimonianza di come la Specola padovana sia stata in grado di integrare storia e tecnologia: dai progetti di costruzione, ai registri delle osservazioni meteorologiche e astronomiche, fino agli affreschi che adornano la sala figure e la sala meridiana, tutto racconta che ci troviamo in un luogo in grado di costruire un solido legame tra passato e futuro. Con questo spirito si è voluto realizzare il tour virtuale, che offre la possibilità ad un

numero sempre maggiore di visitatori di accedere, seppur virtualmente, all'interno degli spazi storici della Specola.

Nelle seguenti sezioni verranno descritte le caratteristiche del museo e degli strumenti ivi conservati, i dispositivi utilizzati per raccogliere le immagini degli ambienti e il software e le caratteristiche utilizzate per produrre il tour virtuale stesso.

### **2. Il Museo** *La Specola*

La Specola è uno dei monumenti più significativi di Padova e della sua storia: la torre fu edificata per volere di Ezzelino III da Romano nel 1242 che la destinò, stando alle cronache del tempo, a luogo di tortura e di prigionia; nel secolo successivo Francesco da Carrara la inglobò nel nuovo castello-fortificazione cittadino, facendone l'estremo baluardo difensivo in caso di attacco nemico. Nel 1767, per volere della Repubblica di Venezia, la torre maggiore di quello che veniva allora chiamato Castelvecchio fu trasformata in Specola, ossia osservatorio astronomico. La torre fu interamente riadattata ad uso astronomico, realizzando sul lato est, a circa 16 metri dal suolo, la sala meridiana per le osservazioni al meridiano celeste mentre al livello delle merlature fu innalzato l'osservatorio superiore, per osservare il cielo in ogni direzione. La nuova specola nacque come 'stabilimento scientifico' dell'Università di Padova ma nel 1923 l'Osservatorio Astronomico divenne un ente giuridico autonomo, mantenendo la sua sede in Specola; da ente autonomo attraversò tutto il XX secolo, fino a quando nel 2002, persa la sua personalità giuridica, esso è divenuto una delle principali strutture di ricerca dell'Istituto Nazionale di Astrofisica (INAF).

L'Osservatorio, che da oltre due secoli produce ricerca di alta qualità a livello internazionale, dal 1994 ha scelto di aprire alla città il suo nucleo più antico, la torre appunto, trasformandola in museo astronomico, che è stato denominato Museo *[La Specola](https://www.beniculturali.inaf.it/musei/padova/)*.

Gli strumenti sono collocati negli originali ambienti Sette-Ottocenteschi di osservazione e il percorso di visita si snoda lungo tutta la torre, attraversando quattro sale: la sala iscrizione, la sala colonna, la sala meridiana e, infine, la sala delle figure, alla sommità della torre. La **sala iscrizione** deve il suo nome alla lapide del 1618, qui presente, che ricorda come nel pavimento vi fosse la botola d'accesso alla terribile prigione di Ezzelino III da Romano. Questa sala, che con tutta la torre fu inglobata nel trecentesco castello dei Carraresi, conserva ancora,

sulle pareti, tracce di affreschi a decorazione geometrica e sul soffitto, il grande carro che era l'emblema dei principi da Carrara. Qui sono esposti i due più grandi telescopi utilizzati dagli astronomi padovani nel corso dell'Ottocento: il rifrattore di Starke-Merz, del 1858, uno dei primissimi strumenti italiani ad essere usati per ricerche di astrofisica solare, e il grande equatoriale, detto 'Dembowski' dal nome del suo primo proprietario, che fu il principale strumento osservativo degli astronomi padovani fino a metà '900. La **sala colonna** era originalmente un vestibolo di passaggio attraverso il quale i visitatori illustri raggiungevano l'adiacente sala meridiana, e deve il suo nome al pilastro centrale che sostiene la volta soprastante. Qui sono esposti i piccoli strumenti utilizzati dagli astronomi della Specola nei secoli scorsi, in particolare gli strumenti meteorologici. La **sala meridiana** è la più antica sala osservativa della Specola e da qui gli astronomi osservavano il passaggio degli astri al meridiano celeste. Sul pavimento vi è la linea meridiana, incisa nel 1776, mentre sulla parete ovest è collocato il grande quadrante murale di Ramsden, tramite il quale si misuravano le altezze delle stelle. Sulla parete est, invece, un grande affresco illustra il sistema solare, così come era conosciuto alla fine del Settecento. Dalla **sala figure** gli astronomi potevano osservare il cielo in tutte le direzioni, grazie ai grandi finestroni che sono intervallati dai ritratti di grandi astronomi del passato, realizzati nel 1773 dal pittore vicentino Giacomo Cesa, su indicazione di Giuseppe Toaldo, primo direttore dell'Osservatorio. In ordine cronologico, essi rappresentano: l'astronomo greco-alessandrino Tolomeo, Nicolò Copernico, Tycho Brahe, Galileo Galilei, Giovanni Keplero, Isaac Newton, Geminiamo e infine Giovan Battista Poleni. Fino allo scoppio della pandemia, il Museo svolgeva regolarmente visite per ogni

tipologia di utenza, ospitando annualmente circa 7000 visitatori e organizzando eventi speciali o mostre tematiche anche in collaborazione con il Comune di Padova e con Associazioni o Enti pubblici locali (p.e. 'Notturni d'Arte', 'Notte dei Musei', 'Notte dei Ricercatori'…). Le visite sono state riprese, seppur a regime ridotto, solo dall'estate 2021. In attesa di poter aggiornare i protocolli di accesso, consentendo così anche alle scuole e ai gruppi di tornare a visitare il Museo in presenza in orario infrasettimanale, il tour virtuale realizzato nel 2020 continua ad offrire al pubblico la possibilità di visitare uno dei luoghi più significativi per lo sviluppo delle scienze a Padova e nel Veneto.

## **3. Le riprese degli ambienti: strumenti e metodologie**

Per realizzare il tour virtuale del Museo *La Specola* è stato necessario ottenere una serie di immagini a 360° dei vari ambienti. Dal percorso virtuale è stata esclusa la sala colonna, dal momento che il suo spazio ridotto, caratterizzato da una colonna centrale, non è riproducibile con la tecnologia in uso per questo progetto. Si sono inseriti invece alcuni ambienti esterni agli spazi museali: il giardino di accesso all'Osservatorio, l'androne con lo scalone settecentesco e il cortile interno.

Le riprese sono state ottenute tramite una GoPro Fusion 360<sup>1</sup>, una camera commerciale in grado di riprendere un campo di 4π steradianti grazie a due obiettivi grandangolari opposti tra loro. Ogni obiettivo copre una frazione leggermente superiore a mezzo campo sferico; in tal modo il software di rielaborazione è in grado di unire le due immagini senza mostrare linee di giunzione. La qualità della giunzione dipende principalmente dall'illuminazione dell'ambiente. Le immagini (fisheye) generate dalle due camere vengono salvate in due schede microSD e assemblate via software (*[GoPro Player + ReelSteady](https://gopro.com/it/it/info/gopro-player)*) creando un immagine equirettangolare. Questo tipo di proiezione cartografica è la più utilizzata in computer grafica.

Per effettuare la ripresa delle immagini la GoPro 360 è stata fissata ad un cavalletto di tipo fotografico e posta all'altezza di circa 1,7 m in modo da simulare il punto di vista di una persona di media altezza. In condizioni di buona illuminazione le immagini della GoPro 360 risultano nitide, ma in ambienti che hanno una scarsa illuminazione naturale, come la sala meridiana e la sala iscrizione, le immagini sono affette da un elevato rumore, che non è possibile attenuare attraverso l'illuminazione artificiale di cui le stanze sono dotate. Non si è potuto prendere in considerazione un potenziamento dell'illuminazione artificiale con l'ausilio di luci di scena dato che l'eventuale set di luci sarebbe entrato nella ripresa a 360° della camera. Al fine di raccogliere immagini di buona qualità anche senza l'ausilio di illuminazione artificiale abbiamo dunque svolto la campagna fotografica in giornate soleggiate e, comunque, facendo immagini a diverse esposizioni tramite la funzione HDR (*High Dynamic Range*).

<sup>&</sup>lt;sup>1</sup> <https://www.gocamera.it/gopro-fusion/fusion>

Autori: Valeria Zanini, Federico Di Giacomo, Marco Dima

L'applicazione *GoPro Quick* consente di collegare la GoPro al proprio smartphone ed eseguire varie funzioni da remoto. Ad esempio è possibile lanciare lo scatto da un'altra stanza, in modo da evitare che l'operatore venga ripreso, oppure vedere in real-time la scena e dunque scegliere l'inquadratura e le caratteristiche migliori per lo scatto.

Le medesime immagini sono state utilizzate anche per creare un video promozionale a 360° che è stato reso disponibile attraverso il canale youtube dell'Osservatorio [\(https://www.youtube.com/watch?v=y0vYpF1NwhA&t=80s](https://www.youtube.com/watch?v=y0vYpF1NwhA&t=80s)).

## **4. La realizzazione del tour virtuale**

#### *4.1 Descrizione generale del software*

Una volta ottenute le immagini a 360° equirettangolari e in formato JPG, si è passati alla costruzione del tour virtuale vero e proprio. Questo è stato realizzato attraverso il software online *Lapentor*<sup>2</sup> . Si tratta di un sito di hosting dedicato alla creazione e al salvataggio di tour virtuali. Per usufruire del software online è stato necessario collegarsi alla pagina principale del servizio e registrarsi tramite l'opportuna funzione "*Register/Sign In*". A seguito della registrazione è possibile iniziare a creare il proprio tour virtuale.

Al primo accesso, si viene accolti da una schermata priva di contenuti; il tasto arancione centrale, una volta premuto, permette di creare un nuovo progetto. Il primo passaggio consiste nel caricare sulla piattaforma tutte le immagini facenti parte del tour che si vuole realizzare. Cliccando sul tasto "*Upload Pano*" è possibile caricare una o più immagini a 360° (i file supportati sono JPG, PNG e TIFF). Una volta caricata la prima immagine è necessario cliccare sull'opzione "*make sphere*" e scegliere se renderizzare l'immagine in modalità *Standard* oppure in *Multiresolution*. Quest'ultima è una modalità in grado di dare priorità alla sezione dell'immagine che l'utente visualizza in quel momento rispetto alle altre, in modo da rendere la fruizione del tour più fluida ed efficiente. Tutte le immagini renderizzate vengono posizionate nel menu dedicato alla gestione delle scene, posizionato sulla sinistra, dal quale è possibile non soltanto caricare nuove immagini, ma anche rimuovere, sostituire e riordinare quelle già inserite. Qui è inoltre possibile creare cartelle, per catalogare in gruppi le varie scene che si andranno a caricare.

<sup>2</sup> <https://lapentor.com>

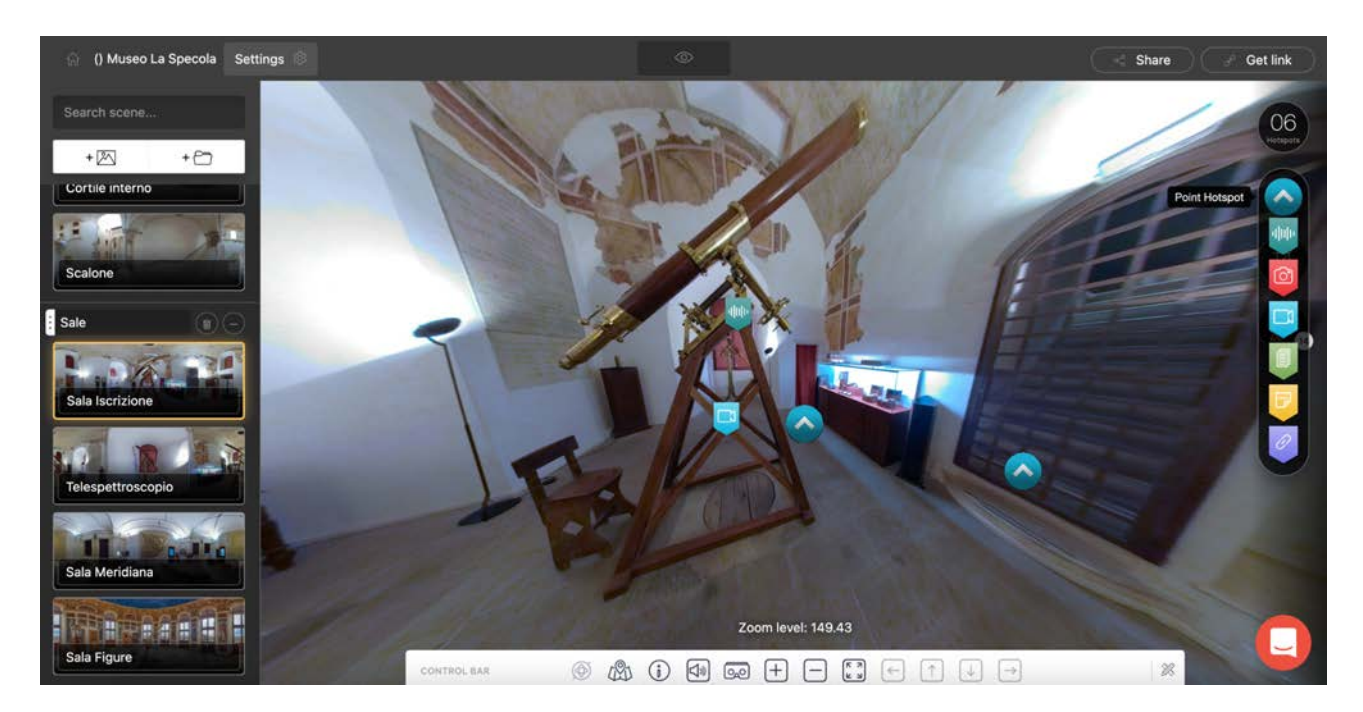

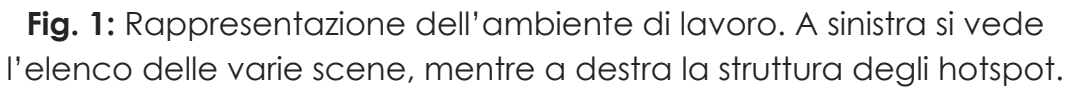

Sulla destra dello schermo, invece, si trova il menù dedicato a tutti quegli strumenti necessari per la creazione di un tour virtuale. Muovendo il cursore del mouse verso destra, è possibile aprire il sottomenu dedicato agli *Hotspot*, ovvero i punti d'interesse che si vogliono mettere in risalto. Tramite questi strumenti è possibile spostarsi tra le scene, riprodurre file audio e video, mostrare immagini, descrizioni, articoli e pagine Web. Per posizionare un hotspot sull'immagine, è sufficiente trascinare l'icona del punto d'interesse che si preferisce e posizionarla sull'immagine nel punto desiderato. Le caratteristiche dell'hotspot, quali dimensioni, contenuti, estetica ecc…, sono gestite tramite un secondo menù, che si attiva cliccando sull'hotspot di interesse, posto sul lato sinistro della finestra di lavoro. Un'ulteriore icona, presente sempre sul lato destro al di sotto di quella degli hotspot, permette di gestire la visualizzazione del tour, impostando la visuale di partenza, stabilire i suoi limiti in termini di campo visivo e zoom e infine utilizzare la visuale sferica distorcendo l'immagine con un effetto grandangolare. Infine, l'ultima icona a forma di razzo permette di aprire un menù dedicato alla gestione dei plug-in da installare.

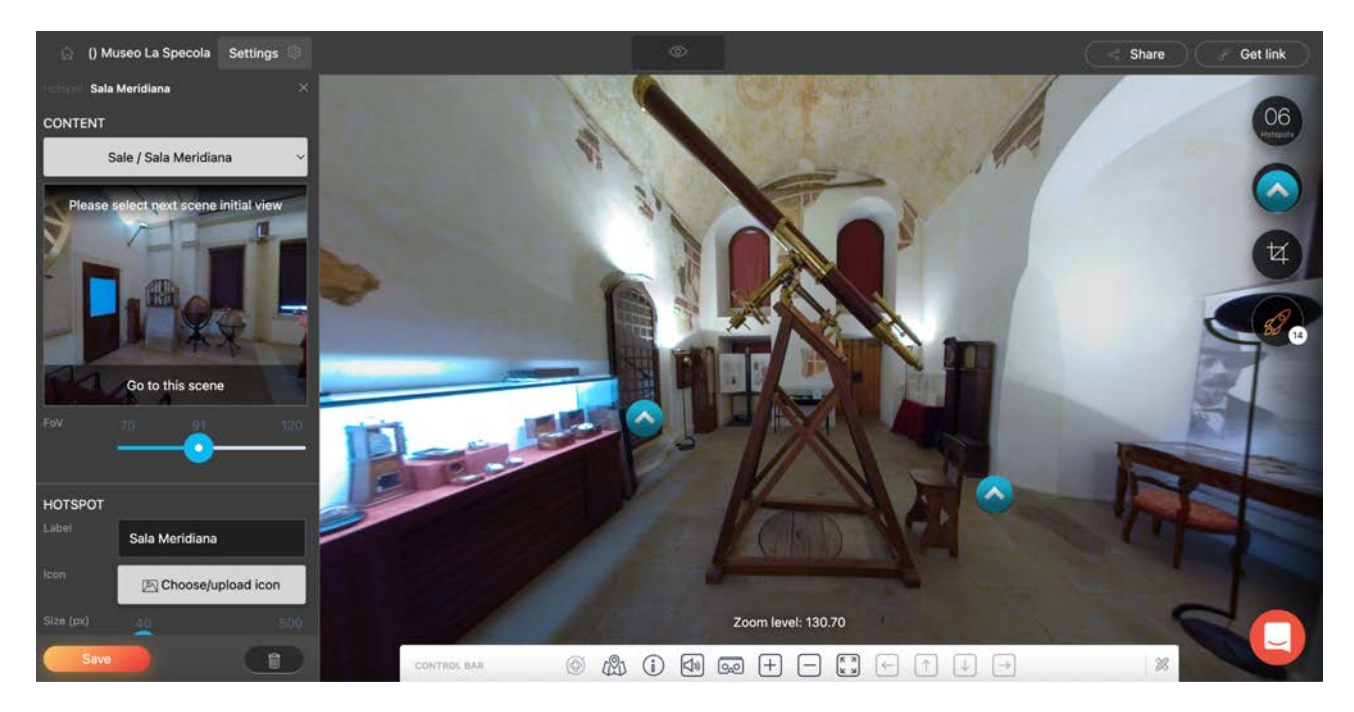

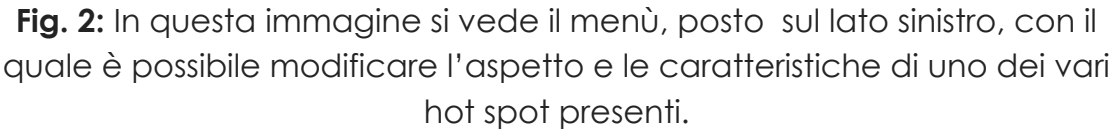

Per concludere, tramite la barra presente nella parte superiore della pagina, è possibile modificare le caratteristiche del progetto, scegliendo se modificare il nome, le impostazioni di pubblicazione oppure la descrizione da far visualizzare agli utenti. È possibile inoltre visualizzare un'anteprima del tour cliccando sull'icona di "*Preview*" a forma di occhio. Infine, il tasto "*Share*" permette di condividere il progetto tramite i social network, con un link condivisibile oppure tramite codice QR. Inoltre tramite le impostazioni di setting è possibile scaricare, al costo di 15 dollari, un pacchetto in formato html contenente l'intero progetto.

#### *4.2 Il tour al Museo* La Specola

Il tour al Museo *La Specola* è stato realizzato seguendo le procedure descritte in precedenza. Per prima cosa è stato realizzato uno storyboard dettagliato capace di descrivere tutte le interazioni che l'utente può svolgere nell'ambiente virtuale, gli hotspot necessari e i contenuti che si vogliono trasmettere ai fruitori del tour. Successivamente, sono state caricate le immagini a 360° delle tre sale del museo (iscrizione, meridiana e figure), del giardino, dell'androne, del cortile interno e dello scalone settecentesco. Inoltre le immagini sono state suddivise in due sottogruppi: "esterni" e "interni". Per ogni immagine sono stati inseriti una serie di

hotspot per consentire agli utenti di navigare tra un ambiente e l'altro, per fornire informazioni sui vari strumenti presenti e per raccontare le caratteristiche del luogo visitato.

La seguente tabella descrive brevemente le tipologie di hotspot utilizzati:

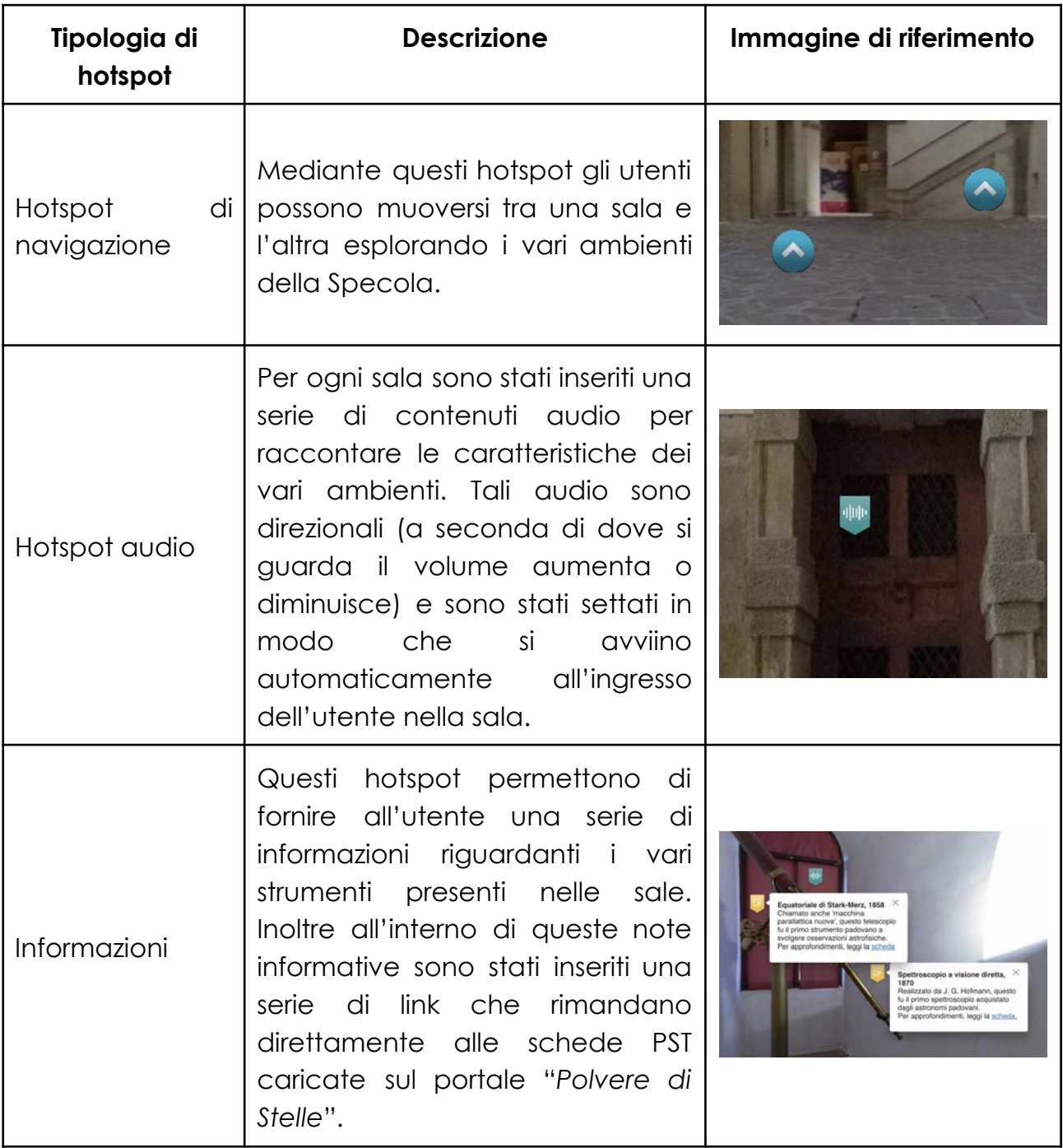

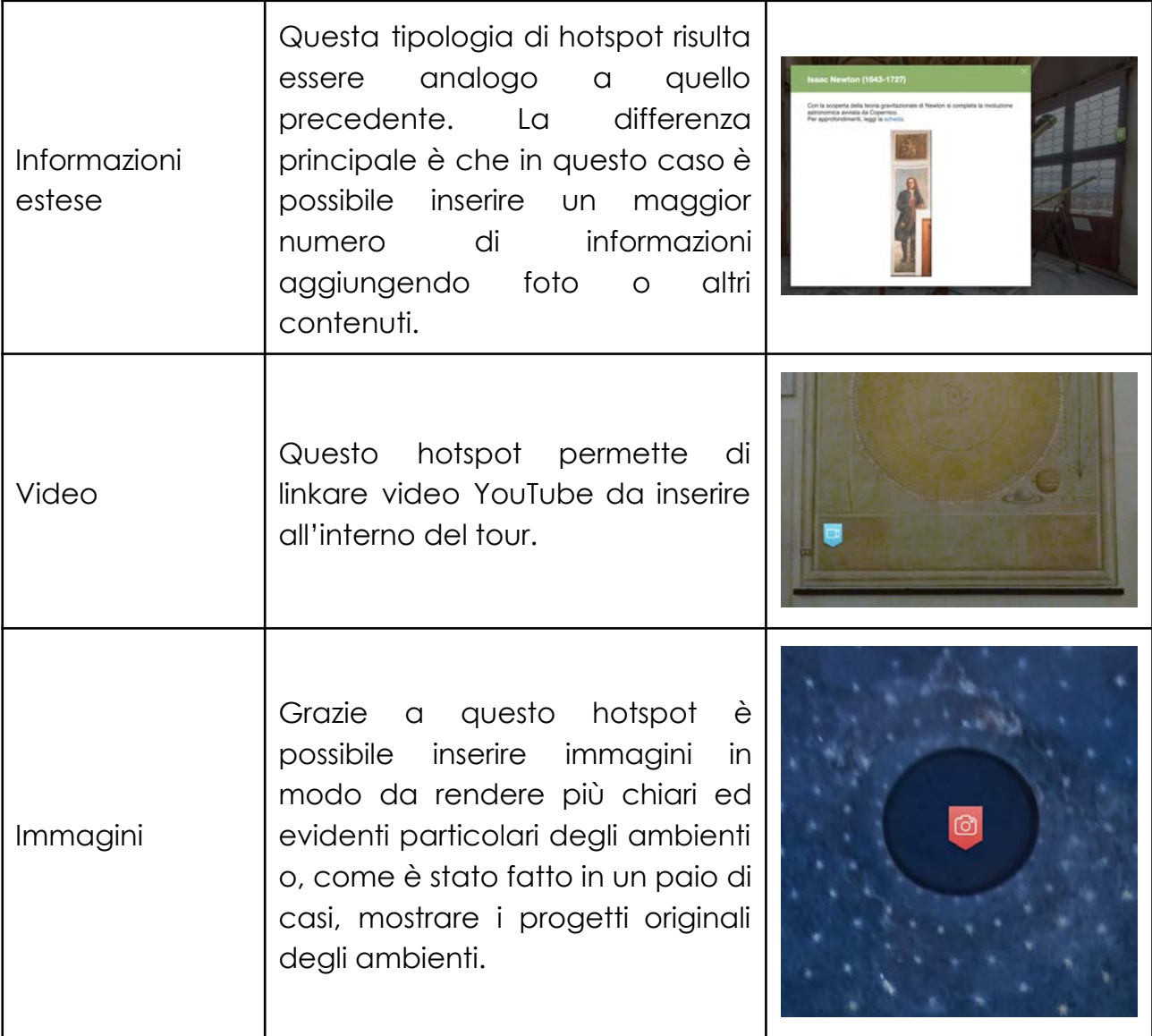

Oltre agli hotspot sopra elencati sono stati inseriti una serie di plug-in (es. collegamento a maps per identificare la posizione della Specola, connessione ai social media, giroscopio ecc…) al fine di rendere l'esperienza di navigazione più immersiva e piacevole mediante ogni dispositivo digitale (pc, smartphone e tablet). Inoltre è possibile attivare anche la funzione WebVr per fruire dell'esperienza anche mediante cardboard.

Il tour virtuale è accessibile tramite il portale dei beni culturali Inaf "*Polvere di Stelle*" nella sezione dedicata al Museo *La Specola* di Padova [\(www.beniculturali.inaf.it/musei/padova/#virtual-tour\)](http://www.beniculturali.inaf.it/musei/padova/#virtual-tour).

## **5. Conclusioni**

Il tour virtuale al Museo *La Specola* è stato realizzato nel 2020, nel pieno della pandemia mondiale da Covid-19, consentendo a persone collegate da ogni parte del mondo di poter accedere e visitare una delle istituzioni scientifiche padovane più note, anche se solo in modalità virtuale. Il tour ha ricevuto un grande consenso di pubblico e anche un forte interesse mediatico, tanto che esso è stato oggetto di uno specifico servizio realizzato dal TGR RAI regionale:

[www.rainews.it/tgr/veneto/video/2020/05/ven-Padova-museo-la-specola-tour-virt](http://www.rainews.it/tgr/veneto/video/2020/05/ven-Padova-museo-la-specola-tour-virtuale-b27b6fb6-5603-4836-bd7e-7822118e02b1.html) [uale-b27b6fb6-5603-4836-bd7e-7822118e02b1.html](http://www.rainews.it/tgr/veneto/video/2020/05/ven-Padova-museo-la-specola-tour-virtuale-b27b6fb6-5603-4836-bd7e-7822118e02b1.html)

Dal 2020 il tour è stato utilizzato molteplici occasioni, sia in presenza che in remoto, durante vari incontri con le scuole (p.e. durante il programma educativo organizzato dal Comune di Padova *Vivipadova - Un'aula grande come la mia città* al quale l'Osservatorio ha aderito, andando in presenza nelle scuole cittadine) oppure nel corso di alcuni festival scientifici o manifestazioni pubbliche come la Notte dei Ricercatori, Festival di Roma e Festival di Genova.

Attestate le grandi potenzialità di questo prodotto e la sua ampia diffusione, il prossimo step del progetto consisterà nel tradurre l'intero tour virtuale, così come tutti i contenuti, in inglese e in altre lingue.